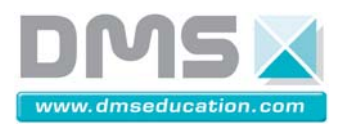

# **DIRECTION A ASSISTANCE ELECTRIQUE**

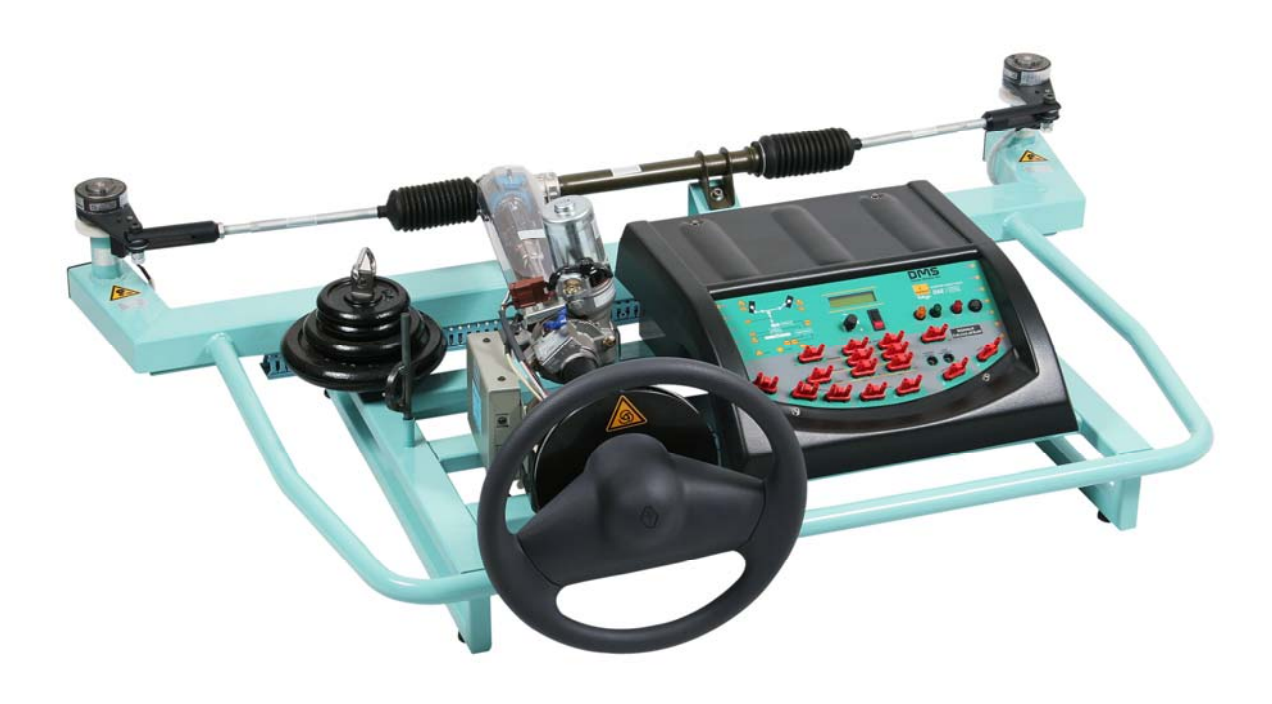

# **NOTICE D'INSTRUCTIONS**

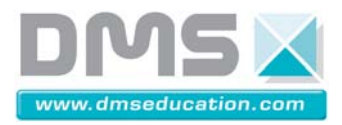

2/16

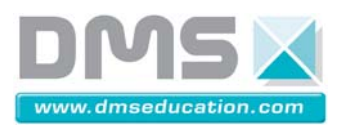

# **TABLE DES MATIERES**

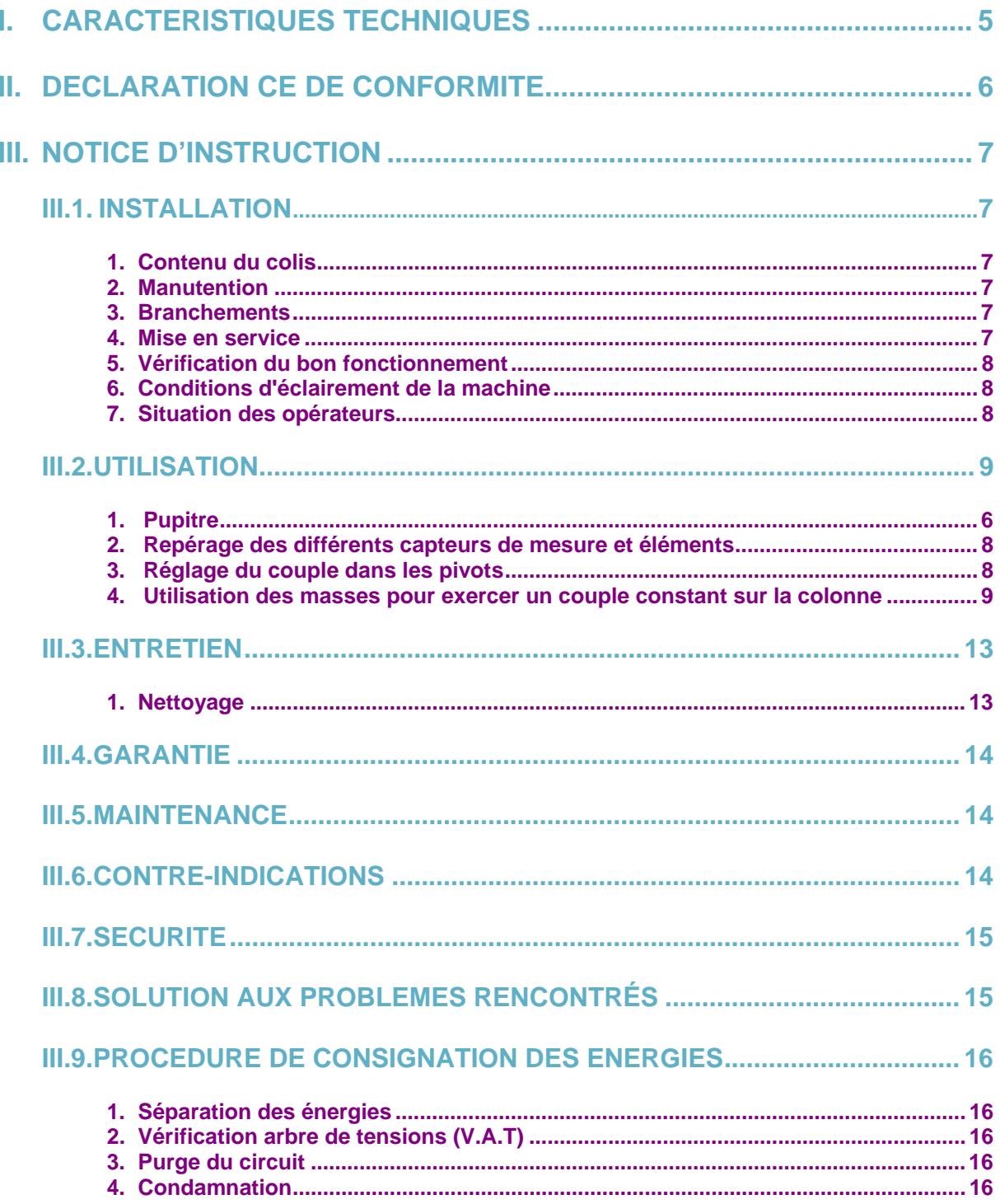

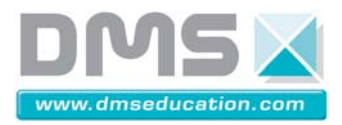

4/16

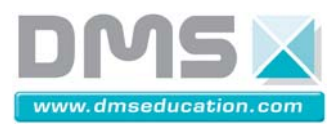

# **I. CARACTERISTIQUES TECHNIQUES**

- NOM : **D**irection à **A**ssistance **E**lectrique **TWINGO**
- TYPE : MMS007100

CONSTRUCTEUR :

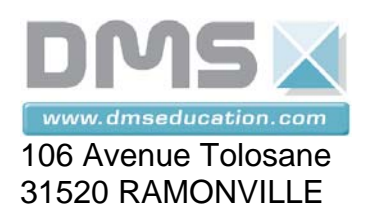

Tél. : 05 62 88 72 72 Télécopie: 05 62 88 72 79

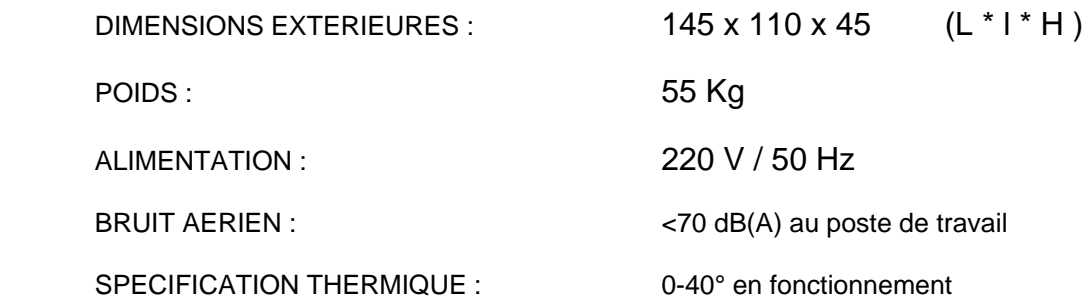

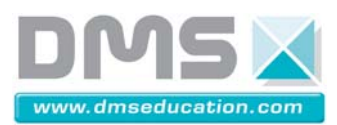

# **III. DECLARATION CE DE CONFORMITE**

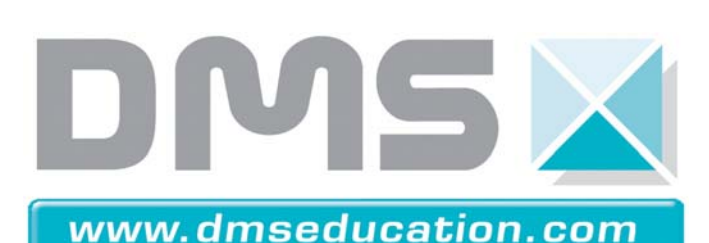

**Société DMS 106 avenue Tolosane 31520 RAMONVILLE SAINT AGNE FRANCE** 

**Téléphone : + 33 (0)5 62 88 72 72 Télécopie : + 33 (0)5 62 88 72 79** 

**La Société DMS, déclare ci-après que :** 

**La machine référencée ci-dessous :** 

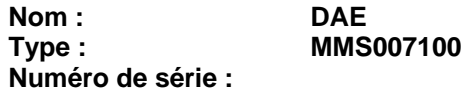

**Est conforme aux dispositions de la directive "machines" (directive 98/37/CE) et aux législations nationales la transposant (décret 92-767 modifié par le décret 96-725) suivant les articles 1.1 à 1.7.4 des règles générales applicables aux machines neuves** 

**Sous réserve de son utilisation dans le respect des recommandations de la notice d'instruction qui lui est jointe.** 

**Fait à Ramonville Saint Agne, le** 

**Nom : MASCARAS Signature Prénom : Philippe Position : Directeur Général** 

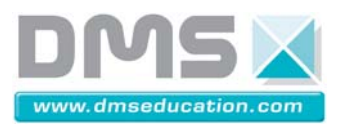

# **III. NOTICE D'INSTRUCTION**

# *III.1. INSTALLATION*

#### **1. Contenu du colis**

- Station Didactique DAE
- Câble secteur
- Câble de liaison station/ordinateur
- 4 Masses de 5, 2, 1 et 1 kg
- Support de masses taré à 1 kg
- Mousqueton
- Clé de réglage limiteur de couple
- Classeur contenant :
- Notice d'instructions
- CD d'installation du logiciel
- Disquette d'étalonnage
- Documentation du logiciel
- Dossier Ressource
- Dossier Technique
- Dossier Pédagogique :
- Tps, fiche réponse, et corrigés

#### **2. Manutention**

 La manutention de la station nécessite un minimum de quatre personnes en contact direct avec le châssis (à chaque angle).

La DAE doit être disposée sur un établi ou une table rigide pouvant supporter la charge de 55 Kg. La Hauteur de la table ou de l'établi doit être comprise entre 0,8m et 1,2m. Ses dimensions minimum sont de 0,90 m en longueur et 0,61 m en largeur

#### **3. Branchements**

Effectuez les branchements (raccordement) électriques

- Prise secteur sur le réseau électrique 220 V/50Hz
- Prise de liaison station/ordinateur (liaison série 9 broches) sur une sortie série de votre ordinateur. Utilisez l'adaptateur 9/25 broches si nécessaire.

#### **4. Mise en service**

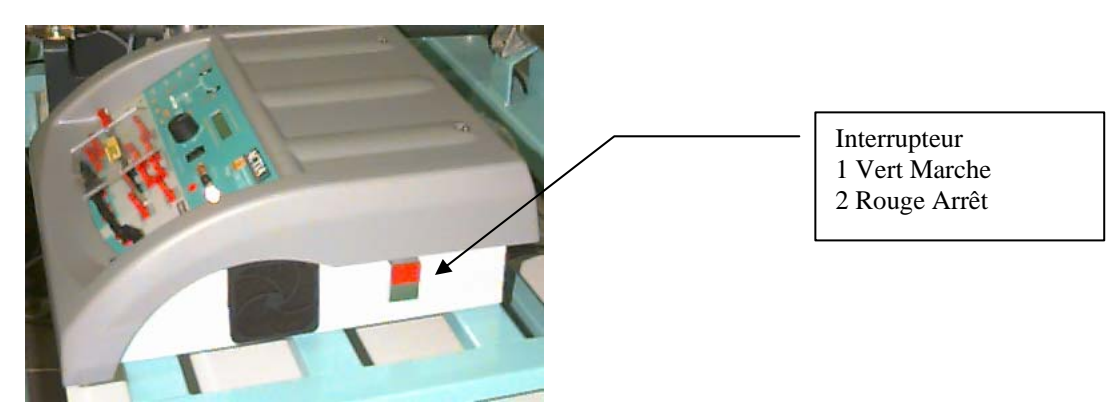

Mettre sous tension la station grâce à l'interrupteur M/A situé sur le côté droit du pupitre. Attendre quelques secondes; l'initialisation de l'ensemble électronique est indiquée, par l'affichage de paramètres numériques à l'écran.

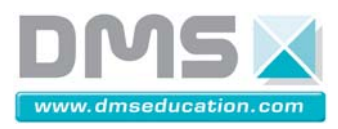

#### **5. Vérification du bon fonctionnement**

Tous les cavaliers doivent être en place sur la façade avant (SIGNAUX CALCULATEUR). Mettre le moteur du véhicule en marche grâce à l'interrupteur régime moteur (position 1). Tourner la clé de contact près du volant. Le voyant rouge DAEV s'allume quelques instants et s'éteint, et le voyant jaune embrayage s'allume. Régler la vitesse du véhicule au minimum. Manipuler le volant. Le voyant vert moteur doit s'allumer à chaque coup de volant dans un sens et dans l'autre, quand l'assistance fonctionne.

#### **6. Conditions d'éclairement de la machine**

Pour travailler dans de bonnes conditions sur la machine il est préconisé d'avoir un éclairement minimal de 500 Lux.

#### **7. Situation des opérateurs**

La station peut se manipuler avec 2 opérateurs :

- Un devant le volant
- L'autre devant le pupitre

**Eviter que des personnes se situent près des axes de roues.** 

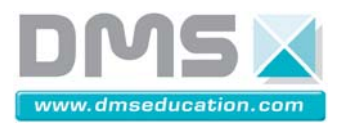

## *III.2. UTILISATION*

#### **1. Pupitre**

#### *III.1.A.a. Tableau de bord*

- 1. Bouton départ mesure : sert à démarrer une mesure à partir des capteurs après initialisation avec le logiciel
- 2. Voyant rouge défaut : identique à celui du tableau de bord de la Twingo
- 3. Voyant vert moteur : s'allume lors d'une commande du moteur de la colonne (assistance active)
- 4. Douille courant moteur : donne une image du courant moteur entre –10 V et 10 V pour oscilloscope,...
- 5. Voyant jaune embrayage : s'allume lorsque l'embrayage électromagnétique est actif (collé)
- 6. Interrupteur Marche 1 / Arrêt 0 du moteur du véhicule (Marche = 800 tr/min, Arrêt = 0 tr/min)
- 7. Afficheur : donne la vitesse du véhicule et le courant absorbé par le moteur de la colonne
- 8. Variateur de vitesse véhicule

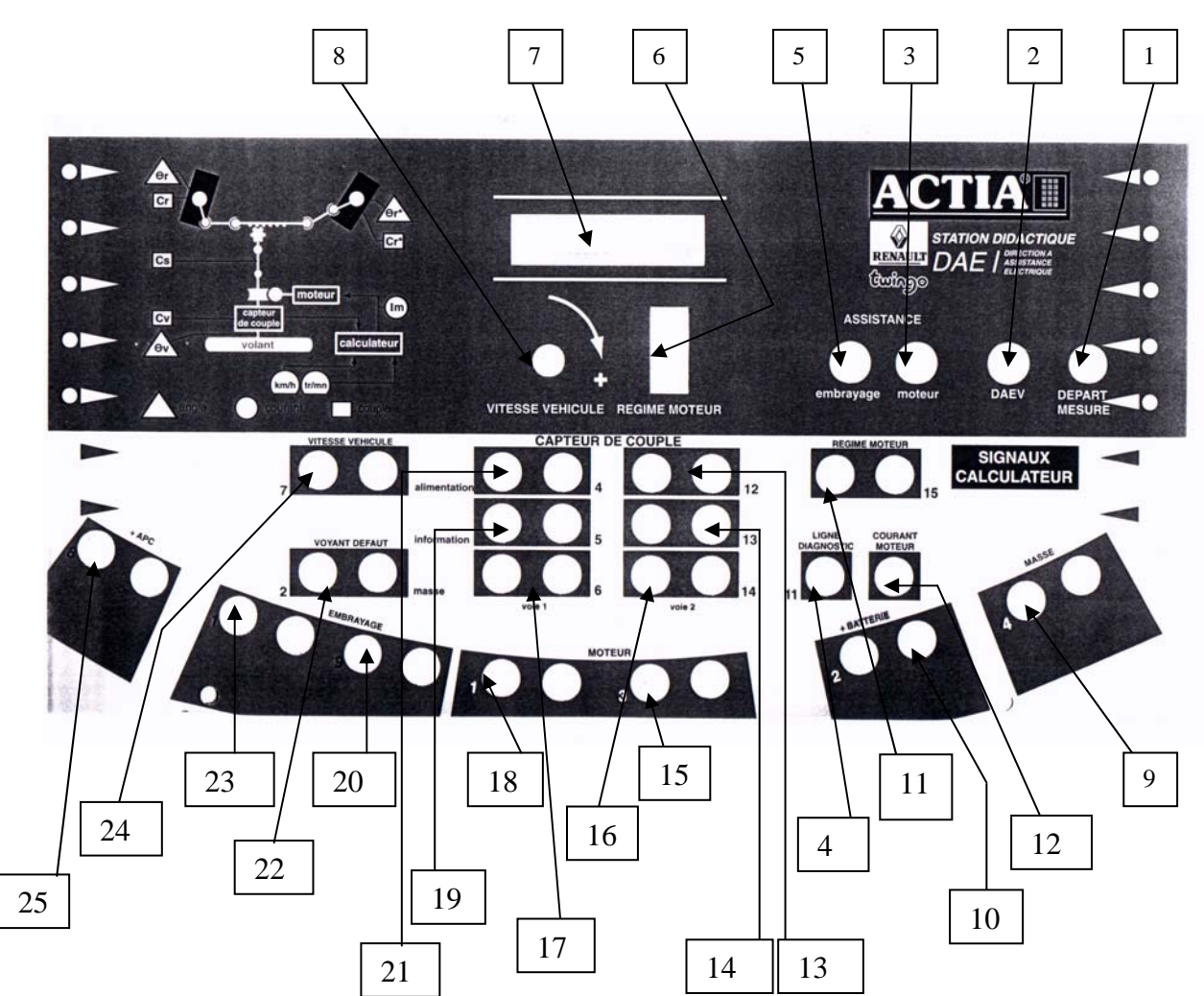

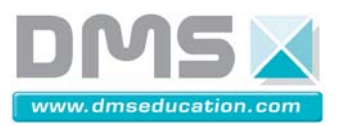

#### *I.1.A.a.Signaux Calculateur RENAULT*

Les numéros inscrits à côtés des douilles sont ceux du schéma électrique Renault concernant les connecteurs du calculateur.

- 9. Cavalier 4 Masse Véhicule : Gauche Calculateur / Droite Masse Batterie
- 10. Cavalier 2 Batterie Véhicule : Gauche Calculateur / Droite +12V Batterie (simulé ici par une alimentation)
- 11. Cavalier 15 Régime Moteur : Gauche Calculateur / Droite Simulateur (GBF)
- 12. Douille 11 Ligne Diagnostic : Gauche Calculateur / Droite Non Connecté
- 13. Cavalier 12 Alimentation Capteur de couple voie 2 : Gauche Capteur / Droite Calculateur
- 14. Cavalier 13 Information Capteur de couple voie 2 : Gauche Capteur / Droite Calculateur
- 15. Cavalier 3 Moteur : Gauche Calculateur / Droite Moteur
- 16. Cavalier 14 Masse Capteur de couple voie 2 : Gauche Capteur / Droite Calculateur
- 17. Cavalier 6 Masse Capteur de couple voie 1 : Gauche Capteur / Droite Calculateur
- 18. Cavalier 1 Moteur : Gauche Calculateur / Droite Moteur
- 19. Cavalier 5 Information Capteur de couple voie 1 : Gauche Capteur / Droite Calculateur
- 20. Cavalier 9 Embrayage : Gauche Calculateur / Droite Embrayage de la colonne
- 21. Cavalier 4 Alimentation Capteur de couple voie 1 : Gauche Capteur / Droite Calculateur
- 22. Cavalier 2 Voyant Défaut : Gauche Voyant rouge défaut / Droite Calculateur
- 23. Cavalier 1 Embrayage : Gauche Calculateur / Droite Embrayage de la colonne
- 24. Cavalier 7 Vitesse Véhicule : Gauche Calculateur / Droite Simulateur (GBF)
- 25. Cavalier 8 +APC : Gauche Calculateur / Droite Clé de contact

#### **Exemple d'utilisation :**

L'éclateur de faisceaux permet de mesurer des signaux (oscilloscope), de rentrer des signaux (générateur basse fréquence, capteur, …), de sortir des signaux pour piloter des éléments extérieurs comme un embrayage, un moteur CC 12V… Pour connecter un moteur de ce type, il suffit de débrancher les cavaliers Moteur et de brancher le moteur sur les bornes 1 et 3 Moteur à droite.

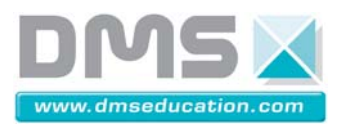

#### **2. Repérage des différents capteurs de mesures et éléments**

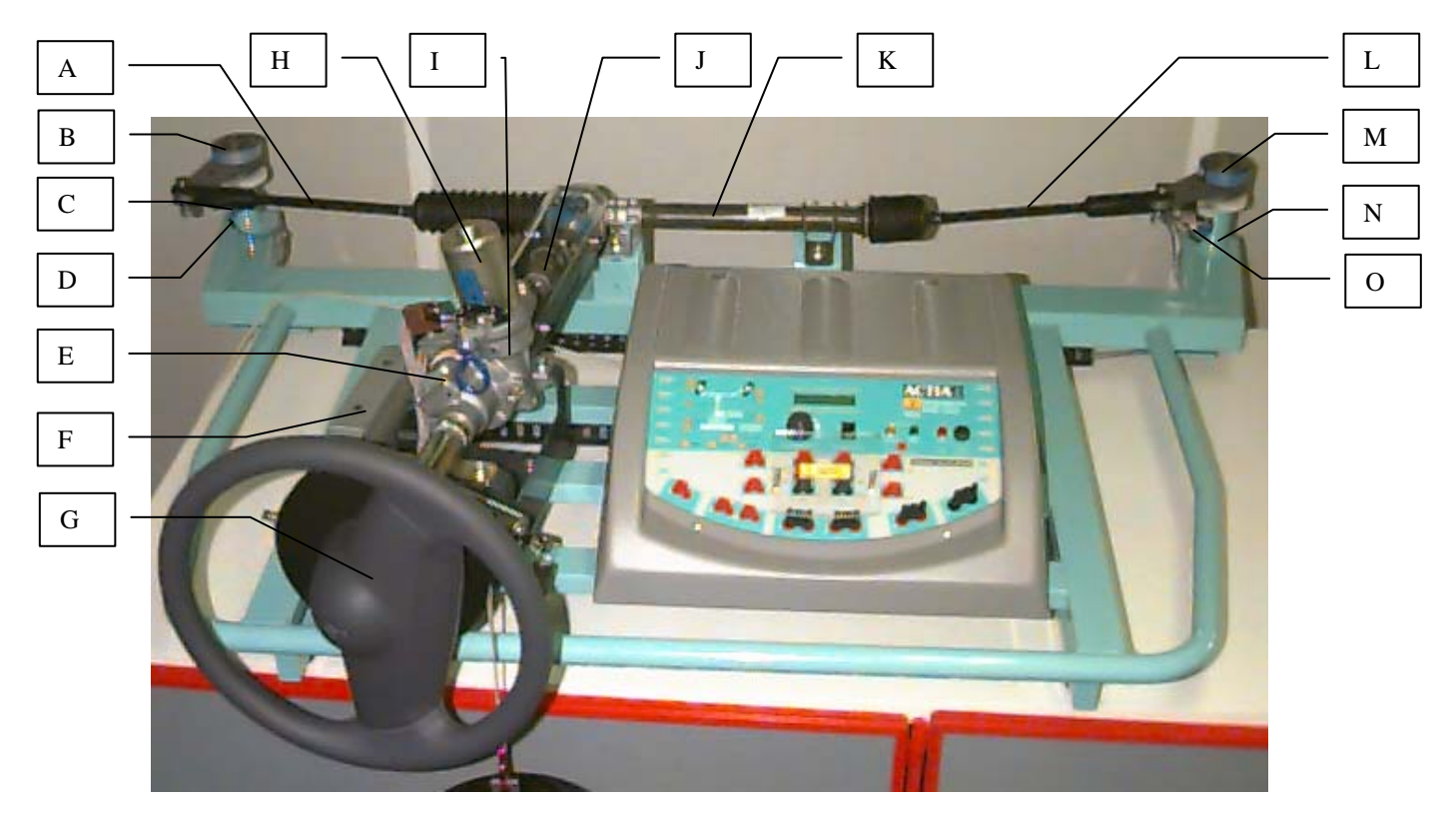

- A. Biellette gauche
- B. Limiteur de couple roue gauche
- C. Capteur de couple roue gauche
- D. Capteur de rotation roue gauche
- E. Capteur de couple volant (RENAULT)
- F. Calculateur (RENAULT)
- G. Capteur de rotation volant
- H. Moteur
- I. Réducteur
- J. Capteur de couple en sortie de colonne
- K. Crémaillère
- L. Biellette droite
- M. Limiteur de couple roue droite
- N. Capteur de couple roue droite
- O. Capteur de rotation roue droite

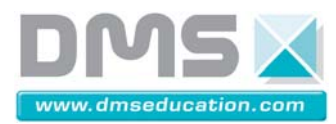

#### **3. Réglage du couple dans les pivots**

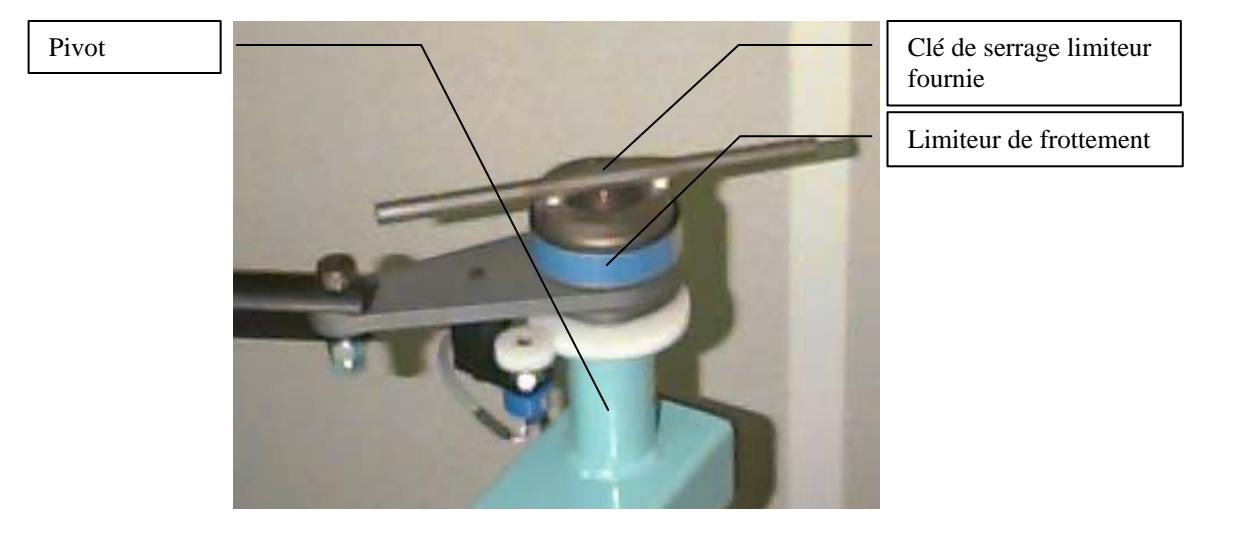

Une étiquette bleue est collée sur les limiteurs de frottement sur laquelle le tableau suivant est inscrit :

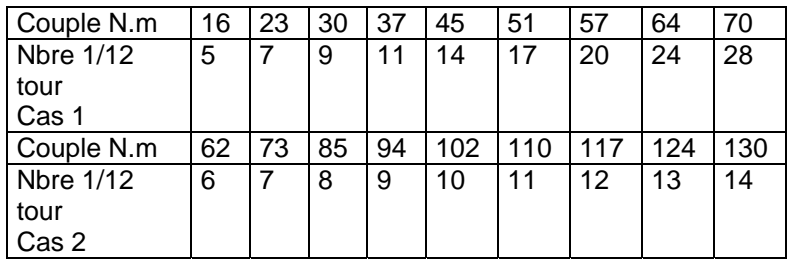

Explication Cas 1/Cas 2 :

#### Cas 1 : « rondelles de frottement face à face »

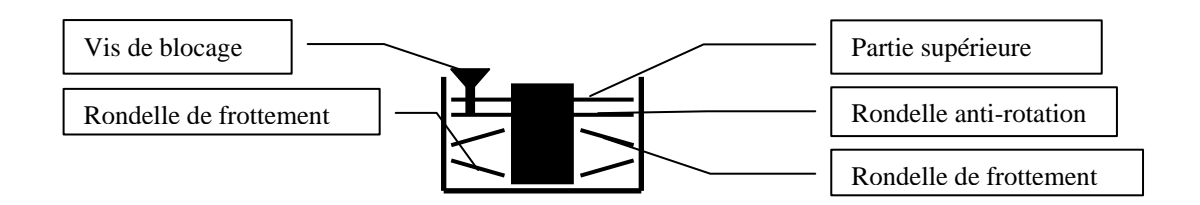

#### Cas 2 : « rondelles de frottement emboîtées »

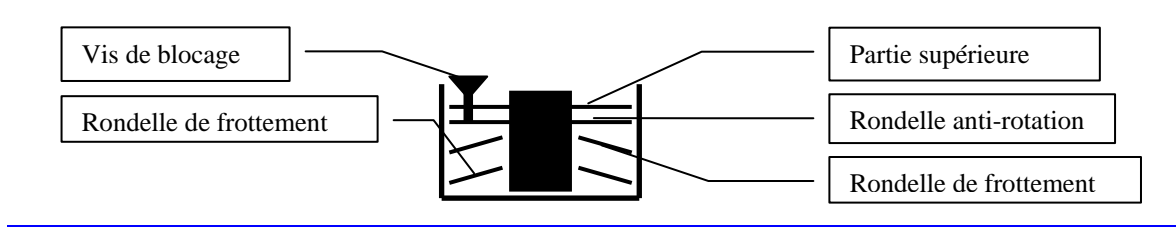

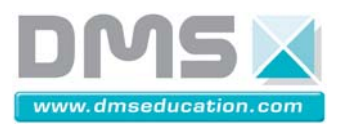

Exemple : Si vous désirez un couple de 102 N.m

- 1. Dévisser la vis de blocage à l'aide d'une clé six pans creux
- 2. Utiliser la clé fournie pour dévisser la partie supérieure en plaçant la clé sur la partie supérieure avec les 2 ergots de la clé dans les 2 trous non filetés, comme le montre la photo précédente.
- 3. Enlever une rondelle anti-rotation
- 4. Enlever les 2 rondelles de frottement
- 5. Placer les rondelles de frottement comme le montre la figure cas 2
- 6. Remettre la rondelle anti-rotation
- 7. Revisser la partie supérieure jusqu'au contact (de préférence en face d'une graduation).
- 8. Utiliser la clé fournie pour revisser la partie supérieure de 10 graduations. Autrement dit 10/12<sup>eme</sup> tour, soit 300°
- 9. Revisser la vis de blocage (sans la bloquer)

#### **4. Utilisation des masses pour exercer un couple constant sur la colonne**

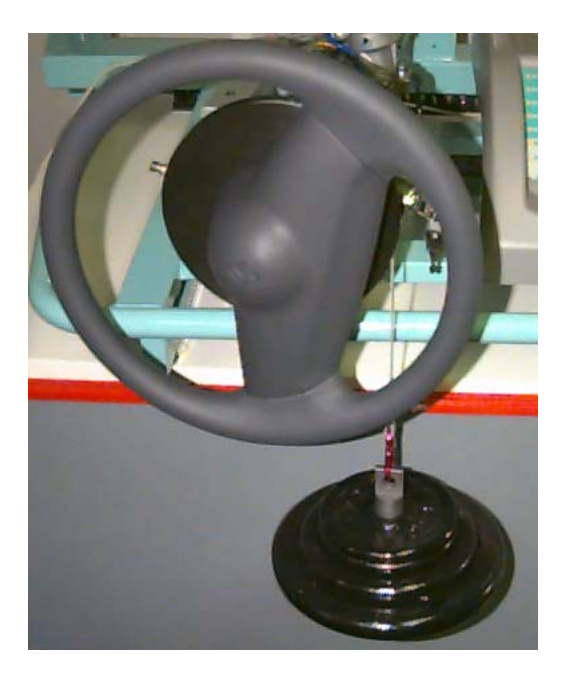

#### **Montage des masses :**

- II. Amener la direction en butée du côté où vous désirez appliquer un couple constant (positif ou négatif)
- III. Dévisser la vis de fixation (du côté de la boucle) de la sangle montée sur le volant
- IV. Placer les masses sur le support de masse
- V. Monter le mousqueton sur la sangle
- VI. Tenir les masses d'une main et accrocher le mousqueton de l'autre (sinon faites l'opération à deux)
- VII. Lâcher progressivement les masses pour tendre la sangle
- VIII. Vérifier que la sangle passe bien dans la gorge de la poulie

**Démontage des masses :** Effectuer les opérations précédentes en sens inverse en n'oubliant pas de fixer la sangle sur la poulie (voir contre indications)

## *III.3. ENTRETIEN*

#### **1. Nettoyage**

La station se nettoie à l'aide d'un chiffon.

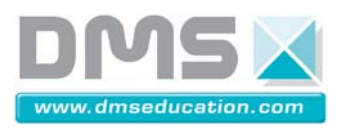

## *III.4. GARANTIE*

Tout matériel défectueux sera retourné à D.M.S dans son emballage d'origine frais de transport et assurance payés par le client, après accord du support technique D.M.S. D.M.S ne peut en aucun cas être tenu responsable des équipements lors de leur transport du client aux ateliers.

D.M.S s'engage à remédier au défaut constaté dans les meilleurs délais, soit par réparation, soit par remplacement du matériel.

A l'issue de la réparation, D.M.S fournira un rapport d'expertise.

Seuls les frais de réexpédition et de réparation (ou remplacement) sont à la charge de D.M.S.

L'intervention de D.M.S au titre de sa garantie ne fera pas courir une nouvelle période de garantie.

La garantie consiste dans le cadre du remplacement et (ou) la réparation à nos frais, pièces et mains d'œuvre de tous les matériels (et logiciels) étant défectueux selon les modalités suivantes :

-durée de la garantie:

12 mois à partir de la date de livraison

-exercice de la garantie:

D.M.S s'engage à remédier aux éventuels défauts constatés dans les meilleurs délais; toute réparation sera accompagnée d'un rapport d'expertise. Les frais occasionnés par les opérations de garanties seront à la charge de D.M.S

-défectuosités hors garantie :

Tout dommage suivant n'est pas couverts par la garantie:

- Une utilisation abusive pour laquelle le système n'est pas prévu dans la notice d'instruction.
- Une modification apportée au système sans l'accord du constructeur.
- Une négligence ou une action de maintenance.

### *III.5. MAINTENANCE*

La maintenance est réservée au constructeur

Seul le changement des fusibles 5x20 2,5 A retardés se trouvant sur l'arrière du pupitre dans la prise secteur est autorisé.

**Le support technique constructeur est à votre disposition au :** 

**Tél. : (33) 05 62 88 72 76 Fax : (33) 05 62 88 72 79**

### *III.6. CONTRE-INDICATIONS*

• **Ne pas nettoyer ou exposer le produit à l'humidité** 

• **Attention à la protection thermique du moteur électrique : celle-ci est remise à zéro à chaque coupure de contact. Une utilisation intensive avec une remise à zéro fréquente peut entraîner des détériorations sur le moteur électrique** 

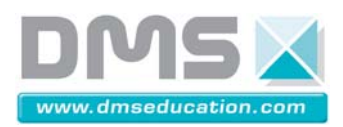

## *III.7. SECURITE*

• **Toute intervention à l'intérieur du module est strictement interdite (risques d'électrocution)**

• **Toute intervention de nettoyage nécessite le débranchement de la machine du secteur**

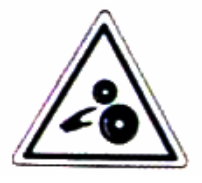

• Attention de ne pas mettre les mains près des pivots de roues quand le volant tourne (Risque de pincement)

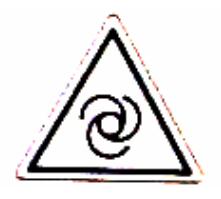

- Possibilité de Rotation du volant :
	- Ne pas passer le bras au travers du volant
	- Attention aux branchements que vous pouvez effectuer sur le capteur de couple et le moteur, qui peuvent entraîner des mouvements brusques de la direction
- Bien fixer la sangle, lorsque celle-ci n'est pas utilisée, avant de tourner le volant : risque de détérioration des éléments avoisinants ou de blessure

# *III.8. SOLUTION AUX PROBLEMES RENCONTRÉS*

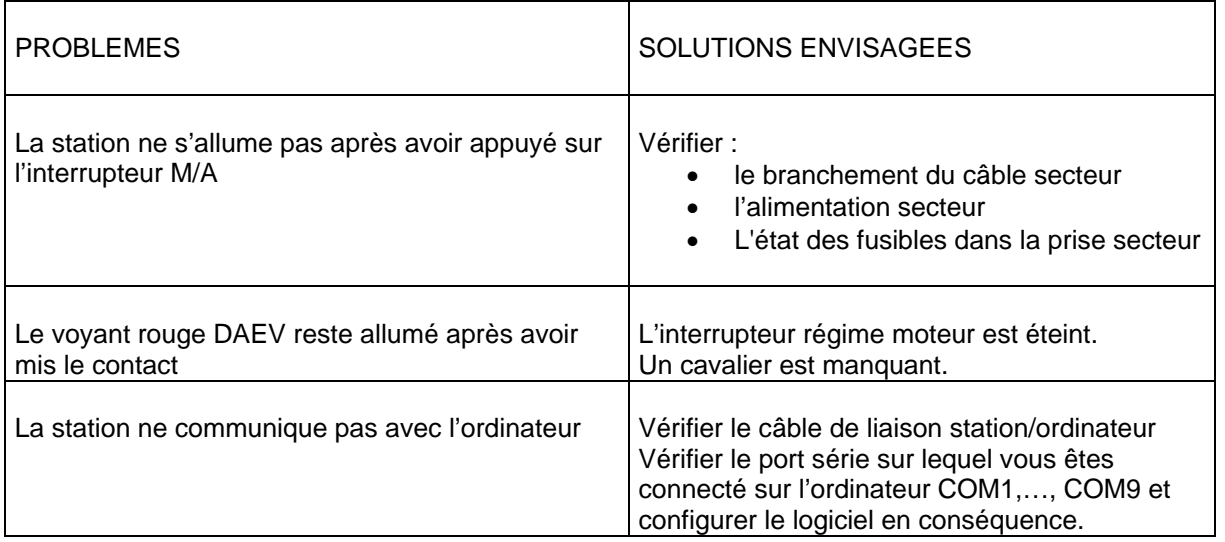

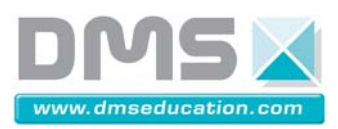

## *III.9. PROCEDURE DE CONSIGNATION DES ENERGIES*

#### **1. Séparation des énergies**

- Couper le contact et enlever la clé du démarreur
- Mettre hors tension (Appui sur le bouton rouge à droite du pupitre)
- Enlever la prise de courant et retirer le cordon secteur

#### **2. Vérification arbre de tensions (V.A.T)**

- Vérifier qu'aucun des 3 voyants du pupitre n'est allumé
- Vérifier qu'il n'y a plus d'affichage au pupitre

#### **3. Purge du circuit**

• Court-circuiter à l'aide d'un cordon les bornes +Batterie et masse du pupitre (Décharge éventuelle du condensateur de filtrage de l'alimentation continue 12 Volts).

#### **4. Condamnation**

- Déplacer le système DAE vers une enceinte fermée à clef. Le chargé de consignation devra conserver cette clef.
- Informer de la mise en consignation du système.

**Nota:** Le chargé de consignation est une personne désignée par le chef d'établissement et responsable de la neutralisation du système.